## **Grow with Google**

# Get Your Local Business on Google Search and Maps

With a Google Business Profile, your business can stand out for free across Google Search and Maps.

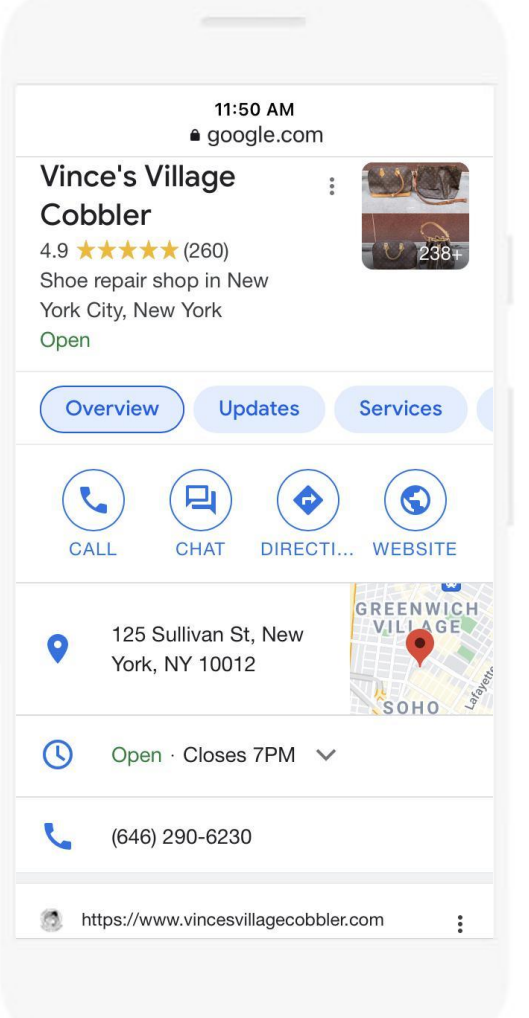

### To create and verify a Business Profile:

- Visit [maps.google.com](https://maps.google.com) and search for your **1** address. Click "Add your business" and follow the prompts. You will:
- Enter the name of your business. **2**
- Choose a category. **3**
- Enter your business address. P.O. boxes are not allowed. **4**
- Add a phone number, website, or both. **5**
- To complete verification request a postcard. **6**
- Once you receive this postcard by mail, follow the instructions to finalize the verification process. **7**

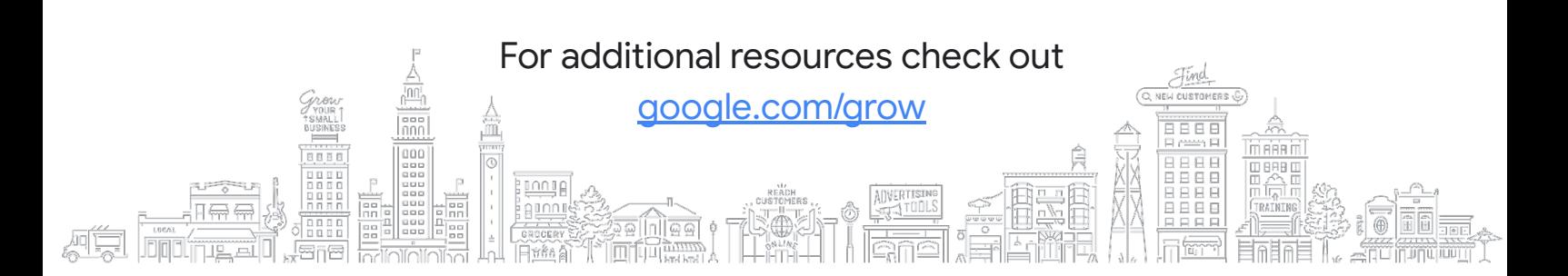

#### Grow with **Google**

#### Use a Google Business Profile to engage with customers or find new ones with the features listed below.

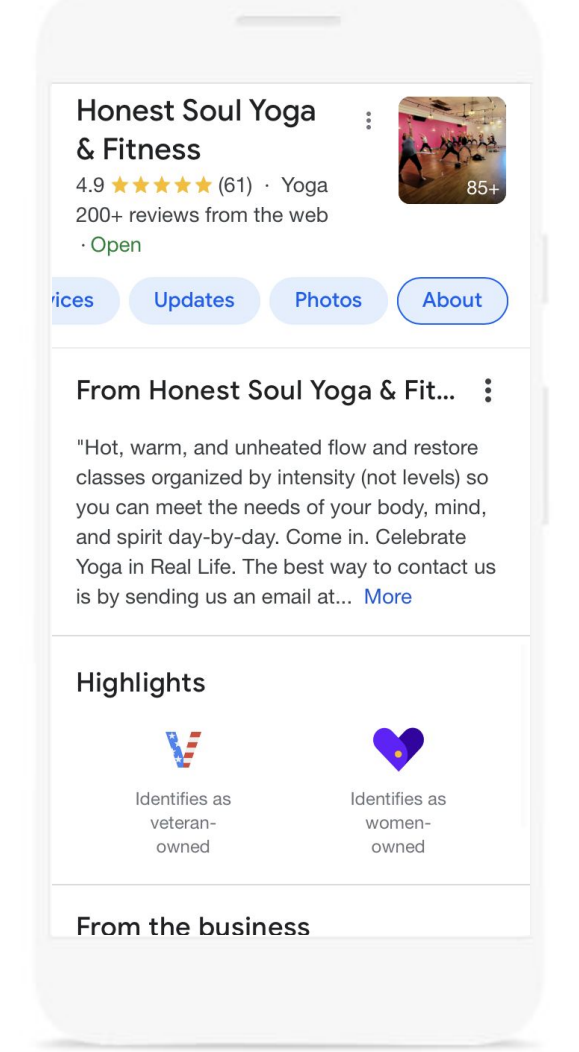

- Update your Business Profile with current hours, **1** address and phone number.
- Post photos, offers, and news directly on your **2** Business Profile.
- Add attributes to highlight business details like **3** Women-owned, Veteran-owned, Asian-owned, Latino-owned, LBGTQ+-owned, and Black-owned.
- Link to bookings for your classes and **4** appointments, including online options.
- **5** Respond to customer reviews to build credibility and loyalty.
- Explore Performance reports to learn how people **6** find and engage with your Business Profile.

#### **Additional resources from Grow with Google**

**Google Career Certificates** [grow.google/certificates](https://grow.google/certificates/)

Prepare for a new career in six months or less with professional training designed by Google. Learn at your own pace and get a certificate to help you stand out to employers.

**YouTube Channel** [YouTube.com/GrowWithGoogle](https://www.youtube.com/GrowWithGoogle) Subscribe to the Grow with Google YouTube Channel for expert tips to grow your skills, career, or business.